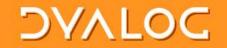

### Link your code

Morten Kromberg CXO, Dyalog Ltd.

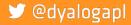

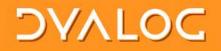

### Goals

- Tell a few stories about my journey towards building APL systems from source in text files
- Warm you up for Gil, so he can put everything in its proper place

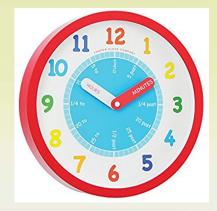

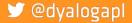

### DVALOG

### Agenda

- Why text files?
- Converting Python to APL
  - Using the "PyCharm" IDE
- Look at some User commands:
  - o ]link: a namepace and a folder
    - ]dbuild: bring several namespaces in
  - ]dtest: is it still working?

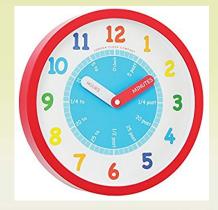

### 🎔 @dyalogapl

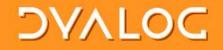

### Why text files?

• The idea of storing APL code in text files is hardly new...

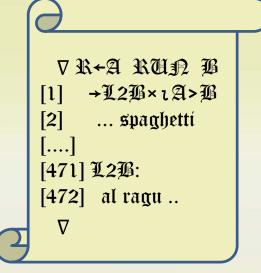

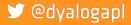

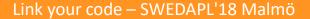

| $\forall \wedge$ | DVALOC                                                                                                    |       |
|------------------|----------------------------------------------------------------------------------------------------|-------|
|                  | Source Code Mgt Demo                                                                                                    |       |
|                  | <ul> <li>All tools shown here downloaded from internet, none<br/>of them knew about APL in any way.</li> </ul>                                                                                                    |       |
|                  | MyApp.dyalog-revBASE.svn001.tmp.dyalog + MyApp.dyalog - Compare № 3.86          File Edit Merge View Options Tools Help         Image: Space MyApp         Image: Space MyApp         Image: A This is a Very Simple Application done for APL Germany         Image: Image:                                                                                                    |       |
| dyalo            | Image: Control of the second second secon | Malmö |

🞔 @dyalog

5

| Y٨     | DVALOC                                                                                                    |       |
|--------|----------------------------------------------------------------------------------------------------|-------|
|        | Source Code Mgt Demo                                                                                                    |       |
|        | <ul> <li>All tools shown here downloaded from internet, none<br/>of them knew about APL in any way.</li> </ul>                                                                                                    |       |
|        | WyApp.dyalog-revBASE.svn001.tmp.dyalog + MyApp.dyalog - Compare It! 3.86         File       Edit       Merge       View       Options       Tools       Help         File       Edit       Merge       View       Options       Tools       Help         File       Edit       Merge       View       Options       Tools       Help         File       Edit       Merge       View       Options       Tools       Help         File       Edit       Merge       View       Options       Tools       Help         File       Edit       Merge       View       Options       Tools       Tools       Tools         File       Edit       Merge       View       SecureConnection       Image: View       Options       C:\myapp\MyApp.dyalog         Secure       Main: Barclin       C:\myapp       Main: Berlin       Main: Berlin       Image: View       A       Tools       Tools       Tools       Tools       Tools       Tools       Tools       Tools       Tools       Tools       Tools       Tools       Tools       Tools       Tools       Tools       Tools       Tools       Tools       Tools       Tools       Tools       Tools       Tools       Tool |       |
|        | 'Berlin.OK'[WC'Button'(U.ucase'ok')(10 10)(0 100)('Eve<br>[DQ'Berlin']       'Berlin.OK'[WC'Button'(U.ucase'ok')(10 10)(0 100)('Eve<br>[DQ'Berlin']         A       I think this is a mistake<br>[OFF]       [DQ'Berlin']         Y       :EndNameSpace         'Initiana (Initiana)       Initiana)         Y       Initiana)         Initiana)       Initiana)         Y       Initiana)         Y       Initiana) <th></th>                                                                                                    |       |
| @dvalo | Migrating to Unicode Dyalog'08 - Elsinore 64                                                                                                    | Malmö |

### DVALOG

## **Benefits of Text Source**

- Use mainstream source code management systems
  - SVN, GitHub, Mercurial, CVS, ...
  - File "diff" tools etc
- Easily share code between APL versions
- Read, collaboratively write and exchange APL code without installing an APL IDE
  - Most operating systems display readable APL without installing APL fonts
  - Recent Linuxes even come with APL keyboard support built in (thanks to Geoff!)
- New users expect it

🔰 @dvalogapl

 Not just Software Engineers; anyone who collaborated on software will have used Git[Hub] etc

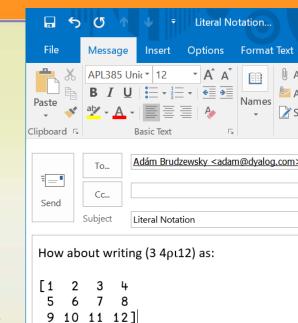

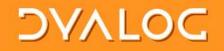

Project to convert Python Project to APL

- Learn a little Python
  - Know your "enemy"
- Learn about the Python IDE
  - Any ideas worth st... er, borrowing?
- Thanks to Romilly Cocking for providing the example and doing some teaching!

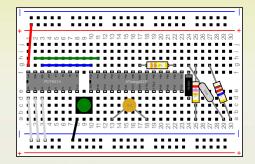

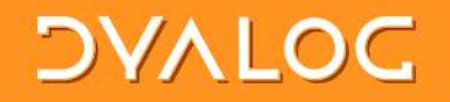

## https://github.com/romilly/breadboarder

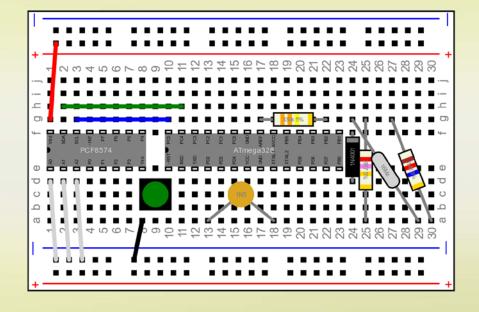

- Romilly is an electonics geek
- He is developing a tool to create "breadboard" designs
- In Python, on GitHub

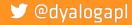

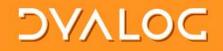

### Working with Python

- PyCharm from JetBrains is a very popular Python IDE
- I installed the "Community Edition"
- Will probably get the "Professional Edition" any day now ...

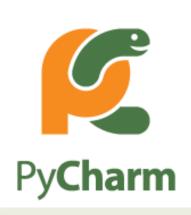

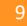

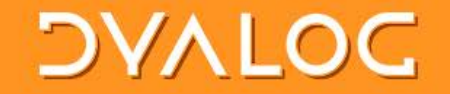

### **Demo 1: Breadboarding**

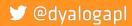

Link your code – SWEDAPL'18 Malmö

# Nice Things About Python

### :Class Text ▼ make args :Access Public :Implements Constructor (text start color anchor size)+5targs,(≠args)+args,''(0 0)'black' 'middle' 8 V ▼ r+element;props Access Public props+4'x' 'y', start props,+c'style' ('fill:',color,';font-size: ',(\$size),'pt;text-anchor:',anchor) :If angle≠0 props,+<('-'[R '-') 'transform' ('rotate(',(;angle),(;',',";"[start),')') :EndIf r+[NEW #.Element((c'text'),props) r.text+text V

### class Text (Drawable): def init (self, text, start, color='black', anchor='start', size=8, \*\*attributes): Drawable. init (self, start) self.text = text self.color = color self.anchor = anchor self.size = size self. attributes = attributes self.angle = 0 def element (self): text = Element('text', x=str(self.start.x), y=str(self.start.y), style= 'fill:%s;text-anchor:%s;font-size: %dpt' % (self.color, self.anchor, self.size)) text.text = self.text if self.angle != 0: text.set('transform', 'rotate(%d,%d,%d)' % (self.angle, self.start.x, self.start.y)) return text

k your code – SWEDAPL'18 Malmö

# Nice Things About Python

# :Class Text v make args :Access Public :Implements Constructor (text start color anchor size)+5targs,(#args)4args,''(0 0)'black' 'middle' 8 v v r+element;props :Access Public props+4'x' 'y',;start props,+e'style' ('fill:',color,';font-size: ',(#size),'pt;text-anchor:',anchor) :If angle#0 props,+e('-'[R '-') 'transform' ('rotate(',(#angle),(e',',"#"[start),')') :EndIf r+[]NEW #.Element((e'text'),props) r.text+text

```
class Text (Drawable):
    def init (self, text, start, color='black', anchor='start', size=8, **attributes):
        Drawable. init (self, start)
        self.text = text
        self.color = color
       self.anchor = anchor
       self.size = size
       self. attributes = attributes
       self.angle = 0
    def element (self):
        text = Element('text', x=str(self.start.x), y=str(self.start.y),
            style= 'fill:%s;text-anchor:%s;font-size: %dpt' % (self.color, self.anchor, self.size))
        text.text = self.text
        if self.angle != 0:
           text.set('transform', 'rotate(%d,%d,%d)' % (self.angle, self.start.x, self.start.y))
        return text
```

k your code – SWEDAPL'18 Malmö

# Nice Things About Python

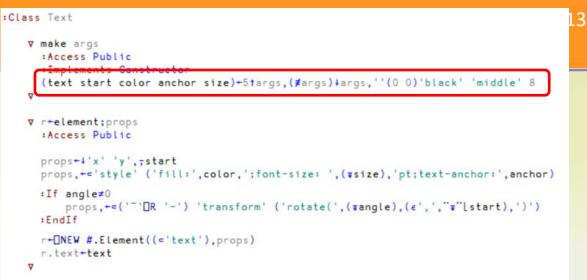

```
class Text (Drawable):
    def init (self, text, start, color='black', anchor='start', size=8, **attributes):
        Drawable. init (self, start)
        self.text = text
        self.color = color
       self.anchor = anchor
       self.size = size
       self. attributes = attributes
       self.angle = 0
    def element (self):
        text = Element('text', x=str(self.start.x), y=str(self.start.y),
            style= 'fill:%s;text-anchor:%s;font-size: %dpt' % (self.color, self.anchor, self.size))
        text.text = self.text
        if self.angle != 0:
           text.set('transform', 'rotate(%d,%d,%d)' % (self.angle, self.start.x, self.start.y))
        return text
```

k your code – SWEDAPL'18 Malmö

### Nice things about APL

```
V r+set_center point
Access Public
topleft+point-0.5×extent
r+□THIS
V
V
r+center
Access Public
r+topleft+0.5×extent
V
```

```
class Rectangle(Drawable):
    def set_center(self, x, y):
        self.move_to(Point(x-0.5*self.width, y-0.5*self.height))
        return self
    def center(self):
        return self.start + Point(self.width, self.height).scale(0.5)
```

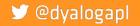

### Nice things about APL

```
:Class Rectangle
   ▼ r+set_center point
     :Access Public
    topleft-point-0.5×extent
    r+THIS
   Δ
   ▼ r+center
    Access Public
    r+topleft+0.5×extent
   Δ
```

```
class Rectangle(Drawable):
    def set_center(self, x, y):
        self.move_to(Point(x-0.5*self.width, y-0.5*self.height))
        return self
    def center(self):
        return self.start + Point(self.width, self.height).scale(0.5)
```

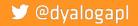

### Nice things about APL

```
:Class Rectangle
   ▼ r+set_center point
     Access Public
    topleft-point-0.5×extent
    r+THIS
    Δ
   ▼ r+center
    :Access Public
    r+topleft+0.5×extent
   Δ
```

```
class Rectangle(Drawable):
    def set_center(self, x, y):
        self.move_tc(Point(x-0.5*self.width, y-0.5*self.height))
        return self
    def center(self):
        return self.start + Point(self.width, self.height).scale(0.5)
```

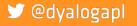

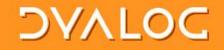

### Really Nice thing about APL

```
sortstyles←{
    w←ω[↓ω;]
    0=≢styles←<u>ι</u>';'∈``w[;2]: ω
    w[styles;2]←{1↓ε';',``{ω[↓ω]}((~m)×1++\m←ω=';')⊆ω}``w[styles;2]
    w
}
```

```
fixtrailingzeros←{
	0=≢i←<u>ι</u>(t←⊃¨□VFI¨ω[;2])ε⊂,1: ω
	w←ω
	w⊣w[i;2]←∓¨t[i]
```

```
project+_NEW Project
(breadboard+_NEW Breadboard).move_to 20 20
project.Add breadboard
```

```
svg+project.svg
pysvg+>[NGET'c:\devt\breadboarder\svg\bb-apl.svg'
```

```
(xml pyxml)+[]XML" svg pysvg
xml[;4]+fixtrailingzeros"sortstyles"xml[;4]
pyxml[;4]+fixtrailingzeros"sortstyles"pyxml[;4]
```

```
r \leftarrow \{(\equiv / \omega), \omega\} \text{ xml pyxml}
```

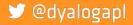

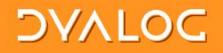

### **Breadboarder Conclusions**

- Being able to share a single project and data files on GitHub has been a HUGE benefit for this project
- The APL code is out there for Romilly's fans to see if they are curious
- The ]link user command allowed me to
  - Work interactively with APL in my customary fashion
  - Have all changes immediately reflected in the code repository
  - If Romilly made any changes to the APL code, I could do a "Git Pull" while talking to him, and immediately see his code in my workspace

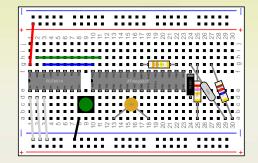

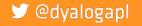

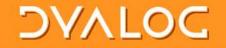

### ]link ns dir

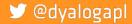

Link your code – SWEDAPL'18 Malmö

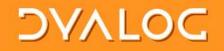

### ]link ns dir

- "links" a namespace structure to a folder structure:
  - Each function, operator, class or scripted namespace corresponds to an external file

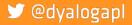

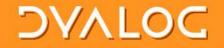

# Demo 2: ]link

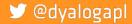

Link your code – SWEDAPL'18 Malmö

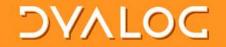

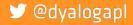

Link your code – SWEDAPL'18 Malmö

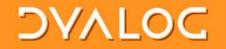

 Link attaches itself to the EditorFix callback so that it can react to changes made by the user in the editor.

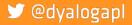

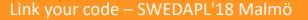

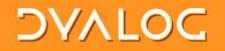

- Link attaches itself to the EditorFix callback so that it can react to changes made by the user in the editor.
- The exact same code can be called under program control:
  - o ns name [oldname] []SE.Link.Fix src

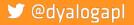

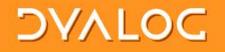

- Link attaches itself to the EditorFix callback so that it can react to changes made by the user in the editor.
- The exact same code can be called under program control:
   ns name [oldname] []SE.Link.Fix src
- This allows tools that search and replace or make other changes to source code to report the changes to the link system

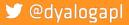

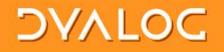

- Link attaches itself to the EditorFix callback so that it can react to changes made by the user in the editor.
- The exact same code can be called under program control:
   ns name [oldname] []SE.Link.Fix src
- This allows tools that search and replace or make other changes to source code to report the changes to the link system
- src can either be source to use, or empty to ask link to retrieve the source from the workspace itself

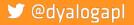

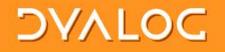

- Link attaches itself to the EditorFix callback so that it can react to changes made by the user in the editor.
- The exact same code can be called under program control:
   ns name [oldname] []SE.Link.Fix src
- This allows tools that search and replace or make other changes to source code to report the changes to the link system
- **src** can either be source to use, or empty to ask link to retrieve the source from the workspace itself
- Functions to remove objects from the workspace, and to register dfns/tacit functins, will be added

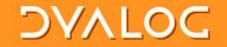

### How it works: Changes to Files

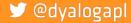

Link your code – SWEDAPL'18 Malmö

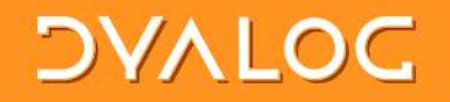

### How it works: Changes to Files

- Link uses a Microsoft.Net FileSystemWatcher to monitor linked folders
  - This is only available under Microsoft Windows; we hope to add cross-platform support in Dyalog 18.0

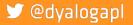

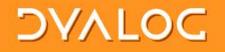

### How it works: Changes to Files

- Link uses a Microsoft.Net FileSystemWatcher to monitor linked folders
  - This is only available under Microsoft Windows; we hope to add cross-platform support in Dyalog 18.0
- Under program control, the link system can be made aware of changes, again by calling exactly the same code that handles FSW callbacks:
  - SE.Link.Notify type path [oldpath]
  - type is one of created | changed | deleted | renamed
  - path and oldpath are file names (the latter only provided if type is "renamed"

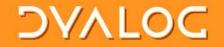

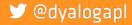

Link your code – SWEDAPL'18 Malmö

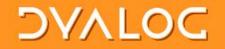

 You can specify the names of two functions which will be called *before* link does it's own processing

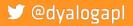

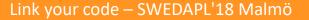

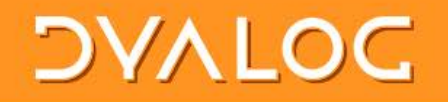

- You can specify the names of two functions which will be called *before* link does it's own processing
- This allows you to
  - Support file formats not supported natively by link, such as XML, JSON, or acre .charmat and .charvec formats
  - Perform additional processing in the workspace if configuration changes
  - ...etc...

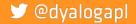

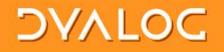

- You can specify the names of two functions which will be called *before* link does it's own processing
- This allows you to
  - Support file formats not supported natively by link, such as XML, JSON, or acre .charmat and .charvec formats
  - Perform additional processing in the workspace if configuration changes
  - ...etc...
- The hooks can return 1 to allow link to perform default processing, or 0 if the hook has done everything that needs to be done

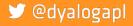

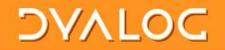

### ] l i nk modifiers: Summary

]link ns directory

- -source ={ ns|dir|both}
  Whether to consider the ns or dir as the source (both will synchronise)
  Defaults to "both" except when linking #, when it must be specified
- -watch = {none|ns|dir|both} (after initial copying, default=both)
- -extn = File extension considered to be APL source code (default=.dyalog)
  -flatten Ignore dir hierarchy, loads everything into ns (default=off)
- -prompt Prompts user to verify all synchronisation (default=off, not recommended)
  -reset Removes an existing link (directory argument not required)

-onRead, -onWrite: hooks to handle files in other formats (xml, json, custom)

### 🎔 @dyalogapl

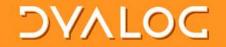

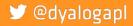

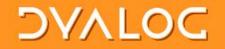

 Keep source in the workspace synchronised with files which have a similar structure

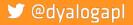

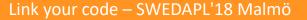

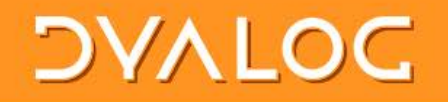

- Keep source in the workspace synchronised with files which have a similar structure
- Changes on either side are immediately replicated on the other
  - Edit a function  $\rightarrow$  file updates
  - Add a new function  $\rightarrow$  new file created
  - Rename a folder → namespace renamed (except at the top level)
- Direction of synchronisation is optional
  - outbound, inbound, or bi-directional
  - inbound only available with .NET framework in v17.0

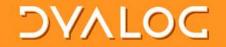

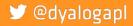

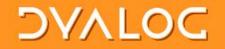

NOT a source code management or project system.

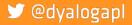

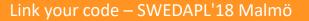

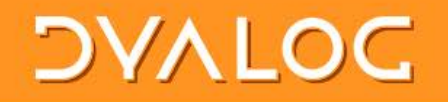

- NOT a source code management or project system.
- Expects:
  - A SCM system "below" to manage the source files (SVN, GitHub, etc)
  - A project management "on top" to manage dependecies, building, testing etc

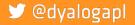

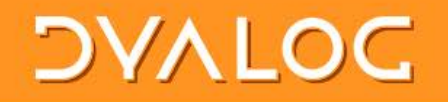

- NOT a source code management or project system.
- Expects:
  - A SCM system "below" to manage the source files (SVN, GitHub, etc)
  - A project management "on top" to manage dependecies, building, testing etc
- Will be available as a proper API, not just a UCMD – to be called by project mgt systems

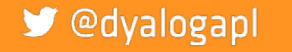

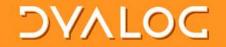

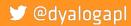

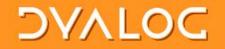

Dyalog has used these two user command internally since v16.0

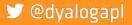

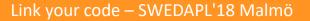

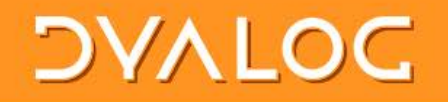

- Dyalog has used these two user command internally since v16.0
- Used to build and test
  - conga.dws (in v16.0)
  - isolate.dws (from v17.0)

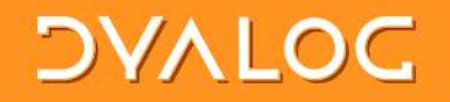

- Dyalog has used these two user command internally since v16.0
- Used to build and test
  - conga.dws (in v16.0)
  - isolate.dws (from v17.0)
- They do not yet use ]link, are still based on SALT ]load
  - Outward links only
  - No automatic support for adding new functions

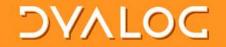

#### Demo 3: ]dbuild and ]dtest

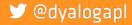

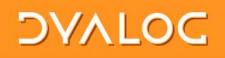

------

#### conga

| 🧾 conga-apl.dyalogbuild - Notepad                           | —     |      | 2 |
|-------------------------------------------------------------|-------|------|---|
| File Edit Format View Help                                  |       |      |   |
| DyalogBuild: 0.1                                            |       |      |   |
| ID : CONGA, Version=3.0                                     |       |      |   |
| Description: Conga workspace for Dyalog v16.0               |       |      |   |
| Defaults : □IO+□ML+1                                        |       |      |   |
| TARGET : Distribution/ws/conga.dws                          |       |      |   |
|                                                             |       |      |   |
| EXEC : [EX '#.DRC' '#.Conga'                                |       |      |   |
|                                                             |       |      |   |
| NS : v2/DRC/*.dyalog, Target=DRC                            |       |      |   |
| NS : v2/HTTPUtils/*.dyalog, Target=HTTPUtils                |       |      |   |
| NS : v2/Samples/*.dyalog, Target=Samples                    |       |      |   |
|                                                             |       |      |   |
| NS : v3/Conga/*.dyalog, Target=Conga                        |       |      |   |
| NS : v3/IWA/*.dyalog, Target=Conga.IWA                      |       |      |   |
| Class : v3/LIB.dyalog, Target=Conga                         |       |      |   |
| Class : v3/Client.dyalog, Target=Conga                      |       |      |   |
| Class : v3/Connection.dyalog, Target=Conga                  |       |      |   |
| Class : v3/Server.dyalog, Target=Conga                      |       |      |   |
|                                                             |       |      |   |
| Class : Common/X509Cert.dyalog, Target=DRC                  |       |      |   |
| Class : Common/X509Cert.dyalog, Target=Conga                |       |      |   |
| CSV : Common/ErrorTable.csv, ColTypes=2 1 1, Target=Conga.E | rrorT | able |   |
| CSV : Common/ErrorTable.csv, ColTypes=2 1 1, Target=DRC.Err |       |      |   |
|                                                             |       |      |   |
| LX : □+'This is the Conga v3.0 workspace.'                  |       |      |   |
|                                                             |       |      |   |
|                                                             |       |      |   |

 $\times$ 

 $\sim$ 

```
DVALC
              isolate.dyalogbuild - Notepad
                                                                        \times
              File Edit Format View Help
             DyalogBuild: 0.1
 isolate
              ID
                : isolate, Version=1.1
              Description: isolate workspace for Dyalog v17.0
             Defaults
                         : (\square IO \square ML \square WX) + 1 1 3
              TARGET : isolate.dws
              LX : #.isolate.ynys.isoStart θ
              EXEC : 🛛 EX '#.ll' '#.isolate'
             NS
                    : Source/root/*.dyalog, Target=#
             NS
                    : Source/isolate/*.dyalog, Target=#.isolate
             NS
                    : Source/ynys/*.dyalog, Target=#.isolate.ynys
              NS
                    : Build/*.dyalog, Target=#
              EXEC : #.Build
              EXEC : NEX 'Build'
```

<

```
C:\Devt\isolate\Build\Build.dvalog
                                                                                                                   >
File Edit View Help
듣 🔚 🗲 Α 🔗 🚫 | Search...
                                        × ∨ 🦻 🖕 🗄 Aa 🗛 🧩
  r+Build;file;ver;src;t;version;rev;path;root;buildver
 A As part of running isolate.dbuild, tweak the workspace a bit:
      Build cover-functions in # and #.isolate (see function "BuildCovers")
 Ω
      Insert isolate.Version to include GIT version numbers
 A
  n+11
  version+'1.1' A base version
  root+\phi{(|/\omega\iota'/\langle )}\psi
  buildver+'16.0' A Use v16.0 or later to build
□ : If buildver #( # buildver) t2 > '.' UWG'APLVersion'
      □+'*** WARNING - Production builds should be run using Dyalog ', buildver,' ***'
:EndIf
F: If 0=pver+ş{0::'' ◊ [CMD'git -C "',ω,'" rev-list HEAD --count'}root
  :OrIf (,1)≢1∍□VFI ver
      [+'NB: Unable to get GIT revision information!'
      ver+'0'
  :Else
      ver+ver~' '
 :EndIf
  ver+version,'.',ş2⊃□VFIşver A Join base version and git push count
  Π+'isolate.Version set to:'
  [+isolate.Version+'Version ',ver,' built at ',,'ZI4,<->,ZI2,<->,ZI2,<>,ZI2,<:>,ZI2,<:>,ZI2'[FMT 1 6p]TS
```

Last saved by:

Pos: 0/25.1

Function

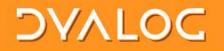

#### ]dbuild "commands"

| Command             | Use                                                 |
|---------------------|-----------------------------------------------------|
| Id, Description     | Metadata                                            |
| Copy (path, target) | Copy a file or folder                               |
| Run                 | Not yet implemented: Call another build file        |
| NS, Class, APL      | Load one or more .dyalog files                      |
| Lib                 | Bring in a standard Dyalog tool                     |
| CSV                 | Load a .CSV file into a matrix                      |
| LX, Defaults        | Set latent expression, or system variable defaults  |
| EXEC, PROD          | Execute expressions (PROD = production builds only) |

#### 🎔 @dyalogapl

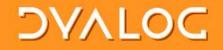

## ]dbuild modifiers

-clear[=NCs] expunge all objects, (optionally of specified name classes only) -production remove links to source files -quiet only output actual errors

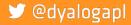

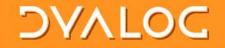

#### **DTest Examples**

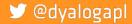

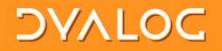

#### **DTest Examples**

| ill.dyalogtest - Notepad —                                                                                                    | $\times$ |
|----------------------------------------------------------------------------------------------------|----------|
| File Edit Format View Help                                                                                                    |          |
| DyalogTest : 0.1<br>ID : Isolate Tests<br>Description: Put Isolates through their paces                                                              | ^        |
| Setup : setup<br>Teardown: teardown<br>Test : test_runtime<br>Test : test_basic<br>Test : test_syntax<br>Test : test_errors<br>Test : test_callbacks | ~        |
| K                                                                                                    | >        |

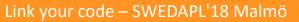

#### 🎔 @dyalogapl

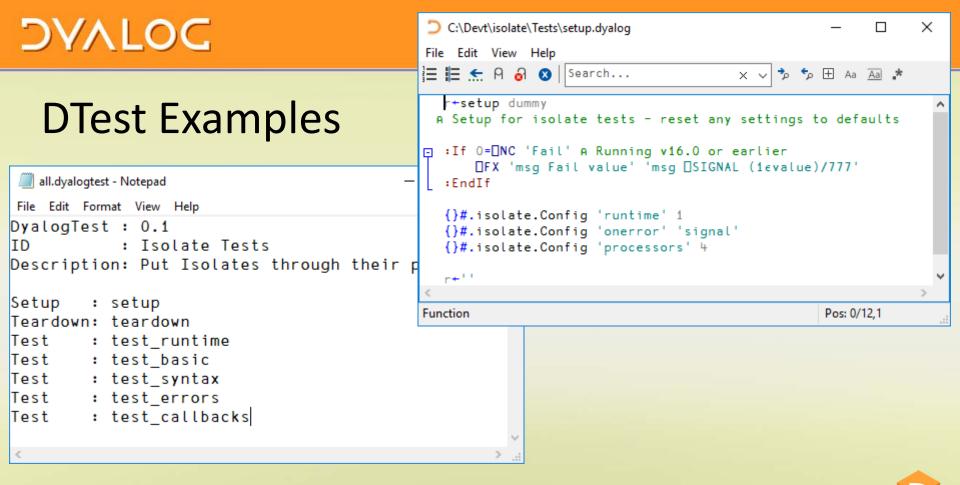

#### 🎔 @dyalogapl

Link your code – SWEDAPL'18 Malmö

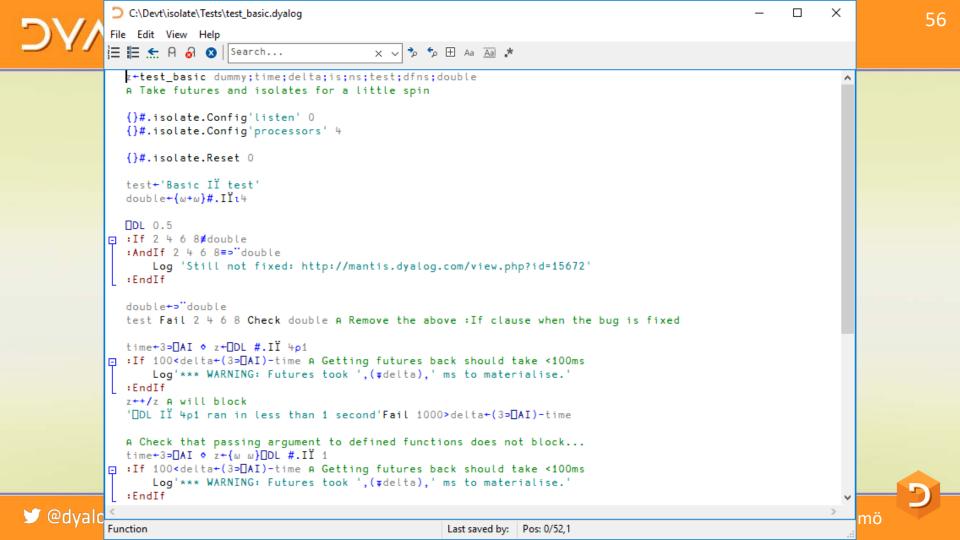

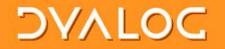

#### ]dtest "commands"

| Command        | Use                                                                             |
|----------------|---------------------------------------------------------------------------------|
| Setup (fnlist) | Listof setups to run (all tests will be repeated for each setup)                |
| Test (fn)      | Name of a test function to run                                                  |
| Teardown       | Function which performs any final checks and "tears down" what what was set up. |

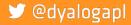

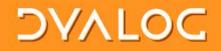

# ]dtest modifiers

]DTest {ns|file|path} [modifiers]

ns namespace in the current workspace file .dyalog file containing a namespace path path to directory containing functions in .dyalog files

#### Optional modifiers are:

| -setup=fn      | run the function fn before any tests                                   |
|----------------|------------------------------------------------------------------------|
| -teardown=fn   | run the function fn after all tests                                    |
| -tests=        | comma-separated list of tests to run                                   |
| -filter=string | only run functions where string is found in the leading ATest: comment |
| -repeat=n      | repeat test n times                                                    |
|                |                                                                        |
| -halt          | halt on error rather than log and continue                             |
| -trace         | set stop on line 1 of each test function                               |
|                |                                                                        |
| -quiet         | qa mode: only output actual errors                                     |
| -verbose       | display more status messages while running                             |

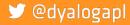

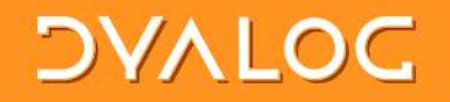

# ]dbuild / ]dtest Summary

- Implemented fast to solve an urgent problem
- Very effective:
  - allowing Dyalog to use GitHub to build parts of the distribution
- Bit of a mess, refactoring will happen

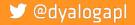

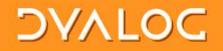

#### Selected Dyalog Projects on GitHub

- library-core, library-conga, samples-conga (shipped folders)
- conga-apl (conga.dws)
- isolate (isolate.dws)
- link (user command)
- aplssh (Run SSH from APL)
- pynapl (Python Bridge)
- MiServer, MiSites
- JSONServer, SAWS
- WC2, Selenium
- vecdb, MatLab
- aplx (conversion tools)

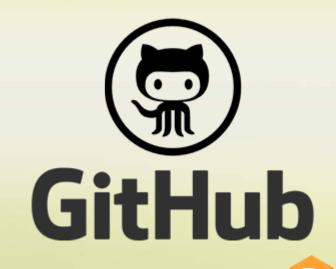

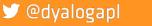

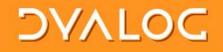

# In v17.0 (on track for May/June release)

- ] l i nk will be included
- FIX can handle functions as well as namespaces and classes
- Locals outside of line [0] to allow easier merging
- Classes will be fix'able with missing dependencies:

```
:Class MyClass : BaseClass
:Include SomeNamespace
...
:EndClass
```

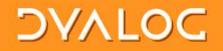

### The coming year...

- Work with Gil and Acre developers/ users to agree on shared guidelines for using text files and packages or "modules"
- All Dyalog users \*must\* be able to share source files, and as many tools as possible, in the 2nd 50 years!

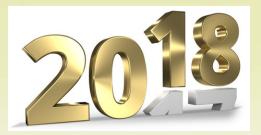

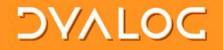

#### v18.0 Targets

- FileSystemWatcher on all platforms
- Implement a format for array constants in version 18.0
- APL Syntax Colouring "plugins" for GitHub, VS Code, Notepad++(?)

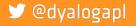

#### DVALOG

# v18.0 Targets

- FileSystemWatcher on all platforms
- Implement a format for array constants in version 18.0
- APL Syntax Colouring "plugins" for GitHub, VS Code, Notepad++(?)

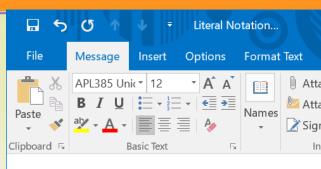

| То      | Adám Brudzewsky <adam@dyalog.com>;</adam@dyalog.com> |
|---------|------------------------------------------------------|
|         |                                                      |
| Cc      |                                                      |
|         |                                                      |
| Subject | Literal Notation                                     |
|         | Cc                                                   |

How about writing (3  $4\rho\iota$ 12) as:

[1 2 3 4 5 6 7 8 9 10 11 12]

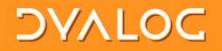

#### Conclusion

- It is time for the community to adopt common platforms for
  - How to represent source code
  - How to manage dependencies
- Not necessarily

🔰 @dyalogapl

- How to manage projects
- How to do testing

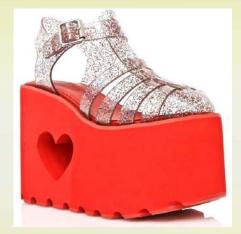

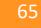

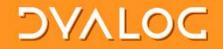

#### **Open Source is Key**

 All the tools that we develop as a community should be open source

Over to Gil

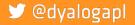

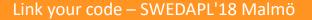